Міністерство освіти і науки України Сумський державний університет Навчально-науковий інститут ФЕМ імені Олега Балацького

# **МЕТОДИЧНІ ВКАЗІВКИ**

до проведення практичних занять та самостійної роботи з дисципліни «ERP-технології» для студентів всіх форм навчання

> Суми Сумський державний університет 2020

Методичні вказівки до проведення практичних занять та самостійної роботи з дисципліни «ERP-технології» / укладач В. І. Вороненко. – Суми : Сумський державний університет, 2020.

Кафедра економіки, підприємництва та бізнесадміністрування ННІ ФЕМ імені Олега Балацького

# **ЗМІСТ**

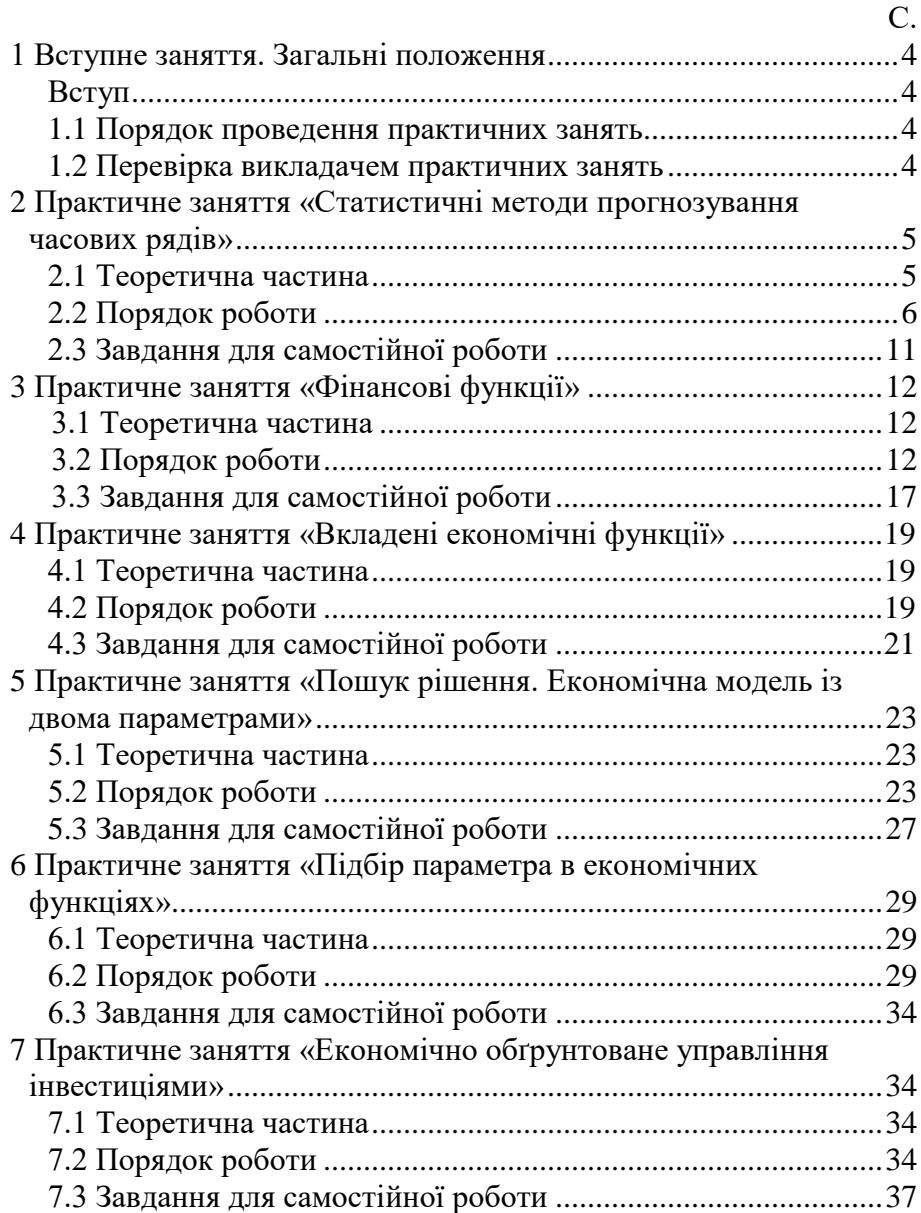

### **1 Вступне заняття. Загальні положення**

#### *Вступ*

<span id="page-3-0"></span>Метою проведення практичних занять з даного курсу є закріплення студентами теоретичних знань та набуття практичних навичок виконання економічних розрахунків за допомогою електронних таблиць Excel.

#### *1.1 Порядок проведення практичних занять*

<span id="page-3-1"></span>Порядок виконання та обсяг виконуваних практичних занять визначається викладачем. Виконувати практичну роботу потрібно за варіантом, який надається викладачем. Робота виконується в спеціалізованій комп'ютерній аудиторії, а результат виконання зазначається викладачем у журналі. Кожен студент виконує лабораторну роботу згідно зі своїм варіантом який визначає викладач. Відповідні варіанти наведені в кінці практичних занять.

Під час роботи в Excel студент використовує навички, здобуті ним у процесі попереднього навчання, зокрема в рамках курсу «Інформаційні системи підприємств» та інших. При цьому для розв'язання завдань можливе використання інших програм.

#### *1.2 Перевірка викладачем практичних занять*

Практичне заняття є зданим, коли воно виконано та захищено. Захист виконаної практичної роботи відбувається після складання студентом відповідного звіту до початку наступного практичного заняття. Оцінка у вигляді балів виставляється за результатами захисту студентом виконаної роботи. Під час захисту обов'язково повинні бути електронний файл Excel з виконаною роботою та звіт (в електронному вигляді). Приклад оформлення титульного аркуша для звіту наведений у додатку А.

4

## <span id="page-4-0"></span>**2 Практичне заняття «Статистичні методи прогнозування часових рядів»**

**Мета робіти**: опанувати поширені методи статистики прогнозування часових рядів за допомогою Excel.

#### *2.1 Теоретична частина*

Часовий ряд (ЧР) *y(t)* можна розкласти на дві компоненти − детерміновану складову *f(t)* і випадкове відхилення *(t)*:

$$
y(t) = f(t) + \varepsilon(t),
$$
 (1)

де *y(t)* − модель тимчасового ряду;

*t* − порядковий номер елемента ЧР, *t* = 1, 2, 3 ... n;

*n* − число елементів ЧР.

Для моделювання і прогнозування ЧР необхідне визначення функцій *f(t)* і *g(t)*. Функція *f(t)* повинна мати вигляд, щоб сума квадратів відхилень *(t)* була мінімальною. Під час побудови детермінованої і випадкової складових ЧР спочатку визначають загальний вигляд функцій  $f(t)$  і  $g(t)$ , а потім їх коефіцієнти.

Для визначення виду *f(t)* використовують поширені функції:

$$
f(t) = a_0 + a_1 t,\tag{2}
$$

$$
f(t) = a_0 + a_1 t + a_2 t^2,
$$
 (3)

$$
f(t) = a_0 + a_1/t, \tag{4}
$$

де вираз (2) – поліном першого ступеня (лінійна залежність), (3) – поліном другого ступеня (параболічна залежність), а (4) – гіперболічна залежність. Вигляд тренду можна визначити візуально із графіка *f(t).* Нехай графік *f(t)* має форму параболи. У цьому разі припускається параболічна залежність, тобто *f(t)* має форму (3). Пошук тренду зводиться до знаходження значень коефіцієнтів *а0*, *а<sup>1</sup>* і *а<sup>2</sup>* відповідно до (1) і (3). Для цього застосовується метод найменших квадратів, використовуючи в нашому випадку Excel.

Після оцінки коефіцієнтів виконують екстраполяцію детермінірованої частини моделі. Нехай відомі значення часового ряду *х<sup>t</sup>* в точках *t<sup>1</sup> < t<sup>2</sup> <...*, *< tn*, що знаходяться всередині

5

інтервалу (*t1, tn*) області визначення *Т*. Екстраполяція − спосіб установлення значень ряду в точках, що знаходяться поза інтервалом (*t1*, *tn*), одержаних на цьому інтервалі. Наприклад, для параболічного тренду точкова оцінка детермінованої частини прогнозу *yn+k* обчислюється таким чином:

$$
y_{n+k} = a_0 + a_1 t + a_2 t_{n+k} . \tag{5}
$$

Прогнозування випадкової компоненти *(t)* виконується за допомогою авторегресії. Авторегресією називається процес, значення якого в наступні моменти часу залежать від його ж значень у попередні моменти часу:

$$
\varepsilon(t) = b_1 \varepsilon(t-1) + u(t),\tag{6}
$$

$$
\varepsilon(t) = b_1 \varepsilon(t-1) + b_2 \varepsilon(t-2) + \dots + b_m (t-m) + u(t),
$$
 (7)

де *b<sup>1</sup>* <sup>−</sup> *b<sup>m</sup>* − коефіцієнти рівняння авторегресії;

*m* − порядок авторегресії, вираз (6) описує рівняння авторегресії першого порядку, а (7) − другого порядку;

 $u(t)$  – помилка авторегресії.

Знаходження коефіцієнтів *b<sup>1</sup>*<sup>−</sup> *b<sup>m</sup>* також здійснюється методом найменших квадратів. У цій роботі задається порядок авторегресії (число змінних) *m* = 1.

#### *2.2 Порядок роботи*

*2.2.1 Побудова детермінованої частини прогнозної моделі часового ряду*

А. Ввести вихідні дані ЧР (20 чисел) у стовпець A в Excel, як показано на рис. 2.1.

Б. Нехай вихідний ЧР описується виразом (3). Для побудови параболічної залежності необхідно в стовпець B ввести нумерацію елементів ЧР *t*, а в стовпець С ввести *t 2* .

В. Для обчислення коефіцієнтів моделі в правій частині екрана за допомогою лівої кнопки мишки виділити поле порожніх клітинок розміром 13 (1 рядок і 3 стовпці, кількість стовпців повинна відповідати кількості оцінюваних коефіцієнтів), або 5×3.

Г. Активувати режим обчислення коефіцієнтів рівняння

регресії таким чином: «Вставка – Функция – Статистические − Линейн. − ОК».

|                 | А     | в              | с     | D               | Ε | F | G | Η |        | J        | Κ      |
|-----------------|-------|----------------|-------|-----------------|---|---|---|---|--------|----------|--------|
| $\mathbf{1}$    | Y     | t              | $t^2$ | ${\rm Y_{np1}}$ |   |   |   |   |        |          |        |
| $\overline{2}$  | 4,191 | 1              | 1     | 4,253           |   |   |   |   | 0,0023 | $-0.032$ | 4,2828 |
| 3               | 4,202 | $\overline{2}$ | 4     | 4,228           |   |   |   |   | 0.0004 | 0,0076   | 0,0348 |
| 4               | 4,212 | 3              | 9     | 4,207           |   |   |   |   | 0,8676 | 0,0467   | #Н/Д   |
| 5               | 4,231 | 4              | 16    | 4,190           |   |   |   |   | 55,684 | 17       | #Н/Д   |
| 6               | 4,168 | 5              | 25    | 4,179           |   |   |   |   | 0.2433 | 0,0371   | #Н/Д   |
| 7               | 4,216 | 6              | 36    | 4,171           |   |   |   |   |        |          |        |
| 8               | 4,201 | 7              | 49    | 4,169           |   |   |   |   |        |          |        |
| 9               | 4,216 | 8              | 64    | 4,170           |   |   |   |   |        |          |        |
| 10 <sub>1</sub> | 4,198 | 9              | 81    | 4,176           |   |   |   |   |        |          |        |
| 11              | 4,221 | 10             | 100   | 4,187           |   |   |   |   |        |          |        |
| 12              | 4,218 | 11             | 121   | 4,202           |   |   |   |   |        |          |        |
| 13              | 4,21  | 12             | 144   | 4,222           |   |   |   |   |        |          |        |
| 14              | 4,222 | 13             | 169   | 4,246           |   |   |   |   |        |          |        |
| 15              | 4,229 | 14             | 196   | 4,275           |   |   |   |   |        |          |        |
| 16              | 4,234 | 15             | 225   | 4,308           |   |   |   |   |        |          |        |
| 17              | 4,265 | 16             | 256   | 4,346           |   |   |   |   |        |          |        |
| 18              | 4,368 | 17             | 289   | 4,388           |   |   |   |   |        |          |        |
| 19              | 4,459 | 18             | 324   | 4,435           |   |   |   |   |        |          |        |
| 20              | 4,491 | 19             | 361   | 4,486           |   |   |   |   |        |          |        |
| 21              | 4,631 | 20             | 400   | 4,542           |   |   |   |   |        |          |        |
| 22              |       | 21             | 441   | 4,603           |   |   |   |   |        |          |        |
| 23              |       | 22             | 484   | 4,667           |   |   |   |   |        |          |        |
| 24              |       | 23             | 529   | 4,737           |   |   |   |   |        |          |        |
| $\frac{25}{25}$ |       | 24             | 576   | 4,810           |   |   |   |   |        |          |        |
|                 |       |                |       |                 |   |   |   |   |        |          |        |

Рисунок 2.1 − Розрахункові дані

Д. У вікні ввести такі дані:

- *Известные\_значения\_у* – діапазон, що містить дані про об'єкт (виділити мишкою стовпець даних ЧР);

- *Известные\_значения\_х* – діапазон, що містить дані часу і квадрата часу (виділити стовпці B і C);

- *Константа* – логічне значення, що вказує на наявність або відсутність вільного члена в рівнянні 5 (якщо вставити "1", то вільний член *a<sup>0</sup>* розраховується, якщо - "0", то вільний член дорівнює 0);

- *Статистика* – логічне значення, яке вказує, чи виводити додаткову інформацію за регресійним аналізом.

Щоб розкрити таблицю коефіцієнтів моделі, потрібно натиснути одночасно на комбінацію клавіш  $\langle C\text{tr}|\rangle + \langle S\text{hit}\rangle +$  $+$  <Enter $>$ .

Для введених вихідних даних: *а<sup>0</sup>* = 4,2828, *а<sup>1</sup>* = − 0,032, *а<sup>2</sup>* = = 0,0023. Шукане рівняння регресії детермінованою частини моделі має такий вигляд:

$$
y_t = 4,283 - 0,032 \ t + 0,0023 \ t^2. \tag{8}
$$

Е. Розрахувати модельні значення *y<sup>t</sup>* в діапазоні *t* = 1−20, підставляючи в одержане рівняння значення *t* і *t 2* . Результати розрахунків подані на рис. 2.1 у стовпці D (*Yпр1*).

Ж. За допомогою діаграм Excel побудувати графіки вихідного ряду та ряду, розрахованого за виразом (8). На рис. 2.2 ці графіки позначені відповідно *Y* і *Yпр1*. Порівняйте подібність графіків. Якщо вони сильно відрізняються, то, можливо, є помилка в розрахунках.

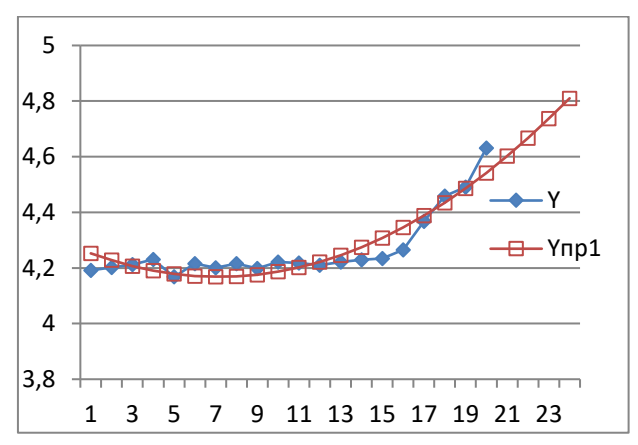

Рисунок 2.2 − Графіки детермінованої частини прогнозної моделі ЧР

З. Розрахувати прогнозні оцінки ЧР на моменти часу *t* = 21; *t* = 22; *t* = 23. Побудувати графік модельних даних для *t* = 1, 2, 3,..., 23 (див. рис. 2.2). Для кожного спостереження ряду в стовпці E розрахувати відхилення *(t)* як різницю між відповідними даними стовпців A і D так, як позано на рис. 2.3.

#### *2.2.2 Побудова стохастичної частини моделі часового ряду*

А. Для визначення коефіцієнта *b<sup>1</sup>* рівняння (8) розмістимо в розрахунковій таблиці дані випадкової компоненти так, як показано в стовпці F на рис. 2.3.

Б. Визначимо коефіцієнт *b<sup>1</sup>* моделі авторегресії, для цього повторити кроки В−Г пункту 2.2.1 з урахуванням того, що в цьому випадку визначаються коефіцієнти рівняння першого порядку. У вікно вихідних даних вставити такі значення:

- *Известные\_значения\_у* − виділити мишкою діапазон комірок E3−E21;

- *Известные\_значения\_х* − виділити мишкою діапазон комірок F3−F21.

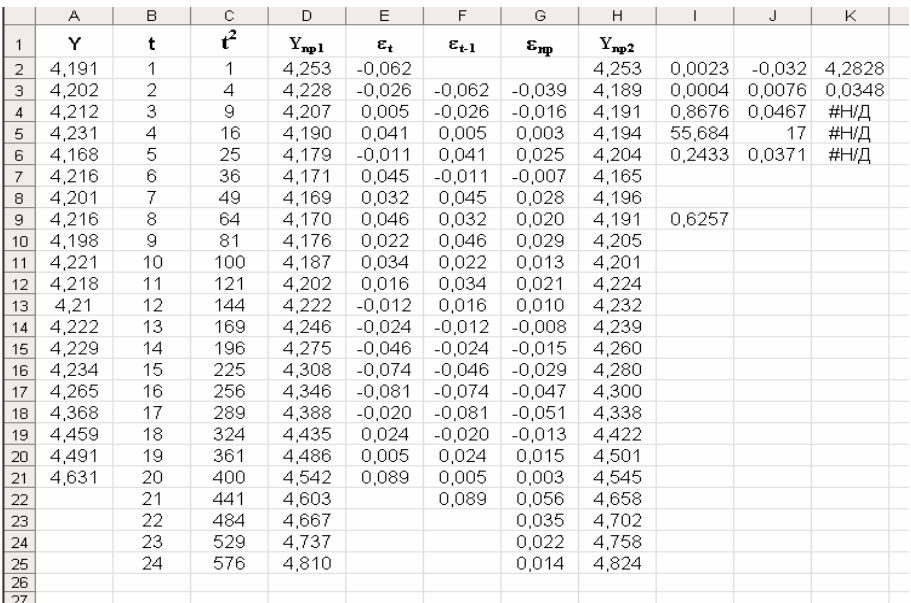

Рисунок 2.3 − Розрахункові дані та результати повного прогнозу ЧР

У комірці I9 подане розрахункове значення коефіцієнта *b<sup>1</sup>* =  $= 0.6257$ . У результаті розрахунків рівняння авторегресії першого порядку має вигляд

$$
\varepsilon(t) = 0.6257\varepsilon. \tag{9}
$$

Рівняння (9) побудоване без вільного члена *b0*.

В. У стовпці G розрахункової таблиці (див. рис. 2.3) за виразом (9) розрахувати модельні значення випадкової компоненти для *t* = 2, 3, 4, ..., 21.

Г. Використовуючи вираз (9), у комірках G23−G25 розрахувати прогнозні значення випадкової компоненти для *t* =  $= 22, 23, 24$ . При обчисленні  $\varepsilon$  (22) в комірці G23 використовувати значення  $\varepsilon$ (21) із G22, при обчисленні  $\varepsilon$ (23) в G24 використовувати значення  $\varepsilon$  (22) з G24 і так далі.

*2.2.3 Розрахунок оцінок повного прогнозу* 

Виконується за виразом (1) для *t* = 21, 22, 23, 24 в комірках H22−H25 за даними комірок D22 і G22, D23 і G23, D24 і G24, D25 і G25.

За результатами розрахунків, поданих в колонках A, D і H побудувати графіки вихідного ЧР, прогнозу на основі детермінованої моделі і графіка оцінок прогнозу з урахуванням випадкової компоненти. На рис. 2.4 для обраного прикладу ці графіки позначені як *Y*, *Yпр1* і *Yпр2*.

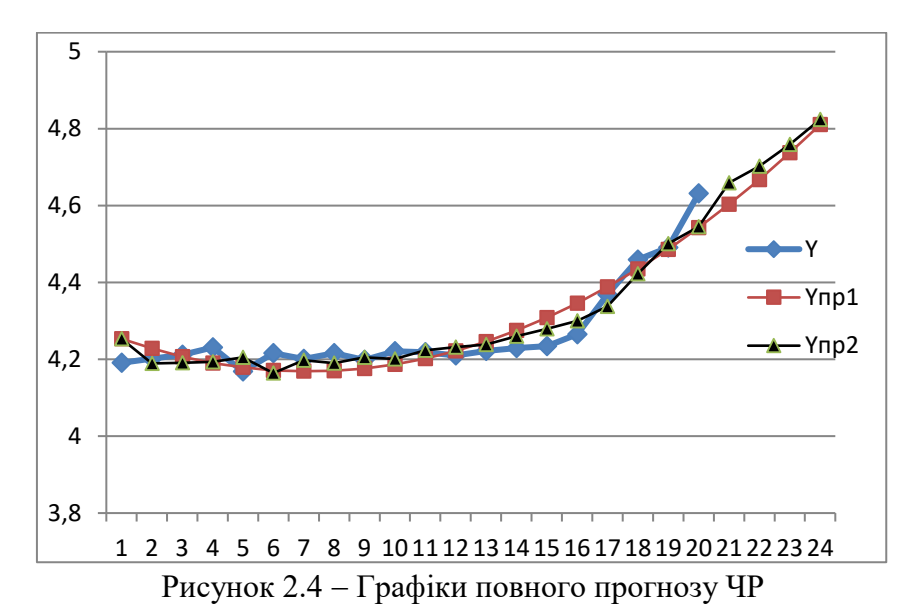

Як бачимо з рисунка, графік *Yпр2* ближчий до графіка *Y*, що свідчить про підвищення точності прогнозних оцінок при обліку випадкової компоненти.

### *2.3 Завдання для самостійної роботи*

Зробіть аналіз графіків, одержаних в результаті виконання свого варіанта. Варіанти завдань для самостійної роботи наведені в табл.. 2.1.

| $t\Lambda Y$ (Bap.) | $1 \mid 2 \mid 3 \mid 4 \mid 5 \mid 6 \mid 7 \mid 8 \mid 9 \mid$ |  |  |  | <b>10</b> |
|---------------------|------------------------------------------------------------------|--|--|--|-----------|
| $Y_I(t)$            | 4,545 4,544 4,578 4,579 4,574 4,574 4,584 4,585 4,569 4,577      |  |  |  |           |
| $Y_2(t)$            | 4,1 4,2154,2284,2134,2354,2334,2514,2254,2454,253                |  |  |  |           |
| $Y_3(t)$            | 4,121 4,102 4,112 4,131 4,168 4,174 4,201 4,216 4,198 4,221      |  |  |  |           |
| $Y_4(t)$            | 4,1814,1484,1534,1564,1464,1434,1614,1394,1284,155               |  |  |  |           |
| $Y_5(t)$            | 4,152 4,159 4,164 4,165 4,166 4,169 4,167 4,151 4,153 4,132      |  |  |  |           |
| $Y_6(t)$            | 4,156 4,141 4,139  4,12  4,087 4,031 4,018 3,987 4,072 4,138     |  |  |  |           |
| $Y_7(t)$            | 4,587 4,589 4,584 4,587 4,599  4,58  4,577  4,58  4,572 4,582    |  |  |  |           |
| $Y_8(t)$            | 4,3014,3034,3164,3044,316 4,2 4,206 4,2 4,313 4,3                |  |  |  |           |
| $Y_9(t)$            | 4,584 4,592 4,584 4,592 4,584 4,586 4,589 4,589 4,592 4,594      |  |  |  |           |
| $Y_{10}(t)$         | 4,623 4,633 4,638 4,641 4,645 4,648 4,645 4,647 4,648 4,653      |  |  |  |           |
| $Y_{II}(t)$         | 4,1 4,2154,2284,2134,2354,2334,2514,2254,2454,253                |  |  |  |           |
| $Y_{12}(t)$         | 4,121 4,102 4,112 4,131 4,168 4,174 4,201 4,216 4,198 4,221      |  |  |  |           |
| $Y_{13}(t)$         | 4,1814,1484,1534,1564,1464,1434,1614,1394,1284,155               |  |  |  |           |
| $Y_{14}(t)$         | 4,152 4,159 4,164 4,165 4,166 4,169 4,167 4,151 4,153 4,132      |  |  |  |           |
| $Y_{15}(t)$         | 4,1564,141 4,139  4,12  4,087 4,031 4,018 3,987 4,072 4,138      |  |  |  |           |
| $Y_{16}(t)$         | 4,587 4,589 4,584 4,587 4,599  4,58  4,577  4,58  4,572 4,582    |  |  |  |           |
| $Y_{17}(t)$         | 4,301 4,303 4,316 4,304 4,316  4,2  4,206  4,2  4,313  4,3       |  |  |  |           |
| $Y_{18}(t)$         | 4,584 4,592 4,584 4,592 4,584 4,586 4,589 4,589 4,592 4,594      |  |  |  |           |
| $Y_{19}(t)$         | 4,623 4,633 4,638 4,641 4,645 4,648 4,645 4,647 4,648 4,653      |  |  |  |           |
| $Y_{20}(t)$         | 4,5454,5444,5784,5794,5744,5744,5844,5854,5694,577               |  |  |  |           |

Таблиця 2.1 − Таблиця часових рядів для самостійної роботи

## **3 Практичне заняття «Фінансові функції»**

**Мета роботи:** отримати уявлення про фінансові функції в Excel, дізнатися їх можливості, набути навички роботи з ними.

### *3.1 Теоретична частина*

Фінансові функції використовують у планово-економічних розрахунках. Усього в категорії «Фінансові» є 53 функції. Серед повного переліку фінансових функцій виділяється група функцій, що використовується для аналізу інвестицій і розрахунку операцій за кредитами й позиками.

*Особливості використання фінансових функцій*

Під час створення формул потрібно встановлювати однакову розмірність періоду для процентної ставки і числа платежів. Наприклад, якщо платежі здійснюються один раз на рік, то і процентна ставка повинна бути дана в річному обчисленні; якщо платежі здійснюються щомісяця, то повинна бути задана місячна процентна ставка.

Усі аргументи, що означають кошти, які повинні бути виплачені (наприклад ощадні вклади), позначаються від'ємними числами; грошові кошти, які повинні бути отримані (наприклад, дивіденди), подаються додатними числами.

## *3.2 Порядок роботи*

Розглянемо приклади розв'язання таких завдань, пов'язаних із розрахунком операцій за кредитами й позиками: визначення майбутньої вартості; визначення поточної вартості; визначення терміну платежу та відсоткової ставки; розрахунок періодичних платежів, пов'язаних із погашенням позик. У табл. 3.1 наведені необхідні фінансові функції Excel, їх призначення та формат.

*Завдання 3.2.1.* Необхідно розрахувати майбутню суму вкладу в розмірі 1000 грн, внесеного на 10 років із щорічним нарахуванням 10 % (рис. 3.1) і майбутню суму вкладу за тих самих умов, але із щорічним внесенням 1000 грн (рис. 3.2).

Потрібно розрахувати, яку суму можна позичити на 8 років під 6 % річних, якщо є можливість виплачувати щомісяця по 200 грн. Розв'язок завдання поданий на рис. 3.1, 3.2 і 3.3.

|                              | аналізу інвестицій в елесі          |
|------------------------------|-------------------------------------|
| Параметри                    | Фінансові функції                   |
| Майбутнє значення:           |                                     |
| а) на основі постійної       | БС(ставка; кпер; плата; нз; тип)    |
| процентної ставки            |                                     |
| б) на основі змінної         | БЗРАСПИС(первичное; план)           |
| процентної ставки            |                                     |
| Початкове значення або       |                                     |
| первинна ставка:             |                                     |
| а) рівні платежі через рівні | ПЗ(ставка; кпер; плата; нз; тип)    |
| проміжки часу                | або ПС()                            |
| б) нерівні платежі через     | ЧПС(ставка;значения) або            |
| рівні проміжки часу          | $H\Pi3()$                           |
| в) довільні платежі через    |                                     |
| довільні проміжки часу       | ЧИСТНЗ(ставка;значения;даты)        |
| Кількість періодів           | КПЕР(ставка;плата;пс;бс;тип)        |
| Ставка                       | СТАВКА(кпер;плата;пс;бс;тип;        |
|                              | нач прибл) або НОРМА                |
| Плата:                       |                                     |
| а) для визначення регулярних | ПЛТ (ставка; кпер; пс; бс; тип) або |
| виплат                       | ППЛАТ                               |
| б) для визначення суми       | ОСПЛТ(ставка;период;кпер;пс;        |
| основного платежу за         | бс;тип)                             |
| позикою                      |                                     |
| в) для визначення платежу по | ПРПЛТ(ставка;период;кпер;пс;        |
| відсотках                    | бс;тип)                             |
| г) для визначення суми       |                                     |
| платежів за відсотками       | ОБЩПЛАТ(ставка;кпер;пс;нач          |
|                              | период; кон_период;тип)             |
| д) для визначення загальної  | ОБЩДОХОД(ставка; кпер; пс;          |
| суми заборгованості          | нач период; кон период;тип)         |

Таблиця 3.1 − Призначення і формати фінансових функцій для  $\frac{1}{1}$ 

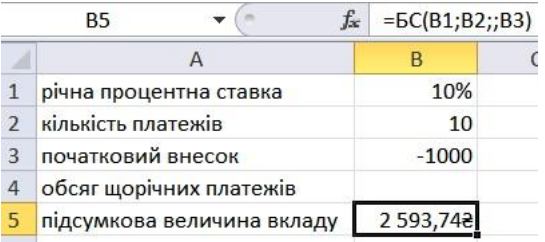

## Рисунок 3.1 − Розрахунок величини вкладу з початковим внеском

|                          | <b>B5</b>                  | $=5C(B1;B2;B4;B3)$<br>$f_x$ |  |  |
|--------------------------|----------------------------|-----------------------------|--|--|
|                          |                            |                             |  |  |
| $\mathbf{1}$             | річна процентна ставка     | 10%                         |  |  |
| $\overline{\phantom{a}}$ | кількість платежів         | 10                          |  |  |
| з                        | початковий внесок          | $-1000$                     |  |  |
|                          | обсяг щорічних платежів    | $-1000$                     |  |  |
| 5                        | підсумкова величина вкладу | 18 531,172                  |  |  |
|                          |                            |                             |  |  |

Рисунок 3.2 − Розрахунок величини вкладу з початковим внеском за регулярного поповнення

Результат обчислення: в першому випадку - 2593,74 грн, у другому − 18531,17 грн. Цю саму функцію БС можна використовувати і для розрахунку величини можливої позики (рис. 3.3).

|                | $f_x$<br>B <sub>3</sub>   | $=$ $5C(B1/12;B2*12;B4)$ |  |  |
|----------------|---------------------------|--------------------------|--|--|
|                |                           | R                        |  |  |
|                | річна процентна ставка    | 6%                       |  |  |
| $\overline{2}$ | кількість платежів        |                          |  |  |
| 3              | величина можливої позики  | $-24565,712$             |  |  |
|                | обсяг щомісячних платежів | 200                      |  |  |

Рисунок 3.3 − Розрахунок величини можливої позики за допомогою функції БС

*Завдання 3.2.2.* Необхідно розрахувати величину вкладу під 10 % річних, який щорічно протягом 10 років приноситиме дохід 1000 грн. Розрахувати величину вкладу під 10 % річних, що через 10 років принесе дохід 10000 грн.

Розв'язок завдання поданий на рис. 3.4 і 3.5.

|   | <b>B5</b>                | $= \Pi C(B2; B3; B1)$<br>$f_x$ |  |  |
|---|--------------------------|--------------------------------|--|--|
|   |                          | R                              |  |  |
| 1 | щорічний дохід           | 1 000,008                      |  |  |
| 2 | процентна ставка         | 10%                            |  |  |
| 3 | число років виплат       | 10                             |  |  |
| 4 | підсумковий дохід        |                                |  |  |
| 5 | величина можливої позики | $-6144,572$                    |  |  |

Рисунок 3.4 − Розрахунок вартості інвестиції

Результат обчислення виходить від'ємним (-6144,57 грн), оскільки цю суму необхідно заплатити.

| $f_x$<br>B4 |                     |  | $= \Pi C(B1; B2; B3)$ |  |  |
|-------------|---------------------|--|-----------------------|--|--|
|             |                     |  |                       |  |  |
|             | процентна ставка    |  | 10%                   |  |  |
|             | число років виплат  |  | 10                    |  |  |
| 3           | підсумковий дохід   |  | 10 000,008            |  |  |
| 4           | вартість інвестиції |  | $-3855,432$           |  |  |
|             |                     |  |                       |  |  |

Рисунок 3.5 − Розрахунок вартості інвестиції

Результат обчислення виходить від'ємним (- 3855,43 грн), оскільки цю суму необхідно заплатити.

*Завдання 3.2.3.* Необхідно розрахувати величину щомісячного вкладу під 6 % річних, яке через 12 років становитиме суму вкладу 50000 грн. Та за тих самих умов, але з початковим внеском 10000 грн.

Розв'язок завдання показаний на рис. 3.6 і 3.7.

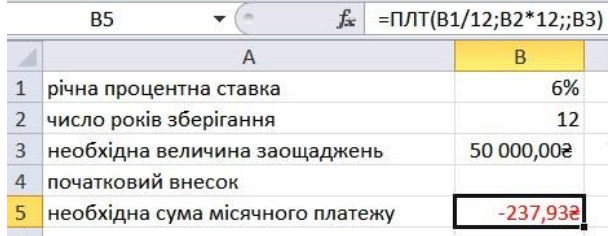

Рисунок 3.6 − Розрахунок процентних платежів

Результат обчислення виходить від'ємним (- 237,95 грн), оскільки цю суму необхідно виплачувати. За тих самих умов, але з початковим внеском 10000 грн (рис. 3.7).

|               | $f_x$<br><b>B5</b>               | $= \Pi \Pi (B1/12; B2^*12; B4; B3)$ |
|---------------|----------------------------------|-------------------------------------|
|               |                                  |                                     |
|               | річна процентна ставка           | 6%                                  |
| $\mathcal{P}$ | число років зберігання           | 12                                  |
| 3             | необхідна величина заощаджень    | 50 000,008                          |
|               | початковий внесок                | 10 000,008                          |
| 5             | необхідна сума місячного платежу | $-335,512$                          |

Рисунок 3.7 − Розрахунок процентних платежів

Результат обчислення виходить від'ємним (-335,51 грн), оскільки цю суму необхідно виплачувати. Цю саму формулу (рис. 3.7) можна використовувати і при розрахунку платежів за позикою. Наприклад, необхідно розрахувати величину щомісячної виплати за позикою в 50000 грн під 6 % річних на 12 років. Результат буде той самий − 237,95 грн.

*Завдання 3.2.4.* Необхідно розрахувати кількість щомісячних платежів для погашення позики в 10000 грн, одержаної під 10 % річних, за умови щомісячної виплати 200 грн.

Розв'язок завдання поданий на рис. 3.8.

|                | <b>B5</b>               | $f_{\infty}$ | =KNEP(B1/12;B2;;B3) |  |
|----------------|-------------------------|--------------|---------------------|--|
|                |                         |              |                     |  |
|                | річна процентна ставка  |              | 10%                 |  |
| $\overline{2}$ | виплата за кожен місяць |              | 200,008             |  |
| 3              | майбутня вартість       |              | 10 000,008          |  |
|                |                         |              |                     |  |
| 5              | кількість виплат        |              |                     |  |

Рисунок 3.8 − Розрахунок кількості платежів з використанням функції КПЕР

Результат обчислення − 42 щомісячні виплати.

#### *3.3 Завдання для самостійної роботи*

Вихідні дані для завдань 3.3.1−3.3.4 наведені в табл. 3.2.

*Завдання 3.3.1.* 1. Розрахувати майбутню суму вкладу в розмірі *S* грн, внесеного на *N* років із щорічним нарахуванням *p* %, і майбутню суму вкладу за тих самих умов, але із щорічним внесенням *S* грн. 2. Розрахувати, яку суму можна зайняти на *N* років під *p* % річних, якщо є можливість виплачувати щомісяця по *L* грн.

*Завдання 3.3.2.* 1. Розрахувати величину вкладу під *p* % річних, який щорічно протягом *N* років приноситиме дохід *S* грн. 2. Розрахувати величину вкладу під *p* % річних, який через *N* років принесе дохід *G* грн.

*Завдання 3.3.3.* 1. Розрахувати величину щомісячного вкладу під *p* % річних, який через *N* років становитиме суму вкладу *G* грн. 2. Розрахувати величину щомісячного вкладу за тих самих умов, але з початковим внеском 10000 грн.

*Завдання 3.3.4.* Розрахувати кількість щомісячних платежів для погашення позики в *G* грн, отриманої під *p* % річних, за умови щомісячної виплати *L* грн.

| Величина/<br>варіант   | 1    | $\overline{2}$ | 3    | 4    | 5    | 6    | 7    | 8      | 9              | 10   |
|------------------------|------|----------------|------|------|------|------|------|--------|----------------|------|
| $S$ , $r$ $p$ $H$      | 1000 | 2000           | 3000 | 1000 | 1600 | 2000 | 1000 | 1300   | 900            | 3000 |
| $N$ , років            | 15   | 10             | 12   | 5    | 20   | 22   | 10   | 5      | $\overline{4}$ | 20   |
| $p, \%$                | 10   | $\overline{5}$ | 8    | 6    | 3    | 3    | 10   | 7      | $\overline{2}$ | 10   |
| $L$ , грн              | 200  | 100            | 300  | 200  | 100  | 200  | 200  | 130    | 30             | 200  |
| $G$ , THC. $\Gamma$ ph | 11   | 50             | 11   | 20   | 10   | 50   | 10   | 13     | 9              | 20   |
|                        | 11   | 12             | 13   | 14   | 15   | 16   | 17   | 18     | 19             | 20   |
| $S$ , $r$ $p$ $H$      | 2000 | 1500           | 1100 | 900  | 800  | 3000 | 1000 | 900    | 2200           | 1300 |
| $N$ , років            | 7    | 20             | 13   | 8    | 10   | 9    | 8    | 10     | 5              | 11   |
| $p, \%$                | 6    | 3              | 5    | 9    | 10   | 11   | 13   | $\tau$ | 6              | 9    |
| $L$ , $r$ $p$ H        | 100  | 120            | 200  | 110  | 300  | 400  | 150  | 90     | 200            | 100  |
| $G$ , тис. грн         | 10   | 23             | 20   | 50   | 60   | 120  | 15   | 14     | 20             | 50   |

Таблиця 3.2 − Вихідні дані для самостійної роботи

*Завдання 3.3.5*. На депозитний рахунок під 10 % річних внесли 47000 грн. Визначити розмір вкладу зі спливом трьох років, якщо відсотки нараховуються кожні 6 місяців.

*Завдання 3.3.6.* Підприємству потрібно 300000 грн через два роки. Визначити, яку суму необхідно внести підприємству зараз, щоб до кінця другого року внесок збільшився до 300000 грн, якщо процентна ставка становить 11 % річних.

*Завдання 3.3.7.* Розрахувати, через скільки років вклад розміром 200000 грн досягне 2000000 грн, якщо річна процентна ставка за депозитним вкладом 15 % і нарахування відсотків здійснюється кожного кварталу.

*Завдання 3.3.8.* Для отримання через два роки суми 3000000 грн фірма готова покласти на депозит 350000 грн відразу і потім кожен місяць по 35000 грн. Визначити річну відсоткову ставку за депозитом.

*Завдання 3.3.9.* Фірмі виданий кредит у 700000 грн на 3,5 року. Відсотки нараховуються раз на 6 місяців. Визначити величину відсоткової ставки за період, якщо відомо, що повернення становитиме 900000 грн.

*Завдання 3.3.10.* Клієнтові банку необхідно накопичити 100000 грн за три роки. Клієнт зобов'язується вносити на початку кожного місяця однакову суму під 10 % річних. Якою має бути ця сума?

### **4 Практичне заняття «Вкладені економічні функції»**

**Мета роботи:** навчитися визначати величини амортизаційних відрахувань за періодами, використовуючи вкладені функції Excel.

### *4.1 Теоретична частина*

Для виконання обчислень на робочому аркуші в Excel убудовано множину функцій. Вставити функцію в клітинку можна, знайшовши її за допомогою «Вставки функций», але можна ввести її і вручну − за допомогою клавіатури.

Аргументи функцій укладають у круглі дужки й відокремлюють один від одного крапкою з комою. Для створення складної формули функції можуть бути використані як аргументи в інших функціях. Якщо функція використовується як аргумент, тобто є вкладеною функцією, вона повинна повертати значення відповідного типу. У формулах може бути до семи рівнів укладення функцій, а функція може містити не більше 30 аргументів.

#### *4.2 Порядок роботи*

Для ознайомлення із вкладеними економічними функціями виконаємо таке завдання. Нехай 12 жовтня 2006 року фірмою було придбано обладнання вартістю 5 млн грн. До 12 жовтня 2016 року це обладнання повинне бути повністю амортизоване (залишкова вартість = 0). Необхідно розрахувати річну величину амортизації цього устаткування для кожного періоду (року). Для розв'язання завдання скористаємося двома функціями: фінансовою АСЧ і функцією дати та часу ГОД.

Шаблон функції ГОД: дата\_в\_числовом\_формате. Це код дата-час, який використовується в Excel для роботи з датами і періодами часу. Функція АСЧ повертає річну амортизацію майна для зазначеного періоду. Шаблон функції АСЧ: нач стоимость; ост стоимость; время эксплуатации; период.

Для початку роботи створимо таблицю даних (рис. 4.1).

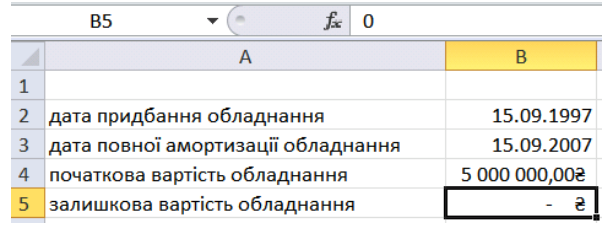

Рисунок 4.1 − Таблиця даних

За допомогою функції ГОД визначимо час експлуатації обладнання − число років між датою придбання і датою повної амортизації. Функція ГОД визначає рік, відповідний її даті в числовому форматі.

А. Виділіть комірку, в яку буде введена формула. Нехай це буде комірка В7. Наше завдання зробити розрахунок за формулою = ГОД (ВЗ) − ГОД (В2) у комірці В7. Створену формулу передбачається в подальшому використовувати як вкладену в іншу функцію.

Б. Клацніть на комірку Е2, в яку буде вставлена функція АСЧ, і натисніть на кнопку «Вставить функцию». У діалоговому вікні майстра функцій виберіть категорію «Финансовые», а в ній функцію АСЧ.

В. У діалоговому вікні «Аргументы функции» клацніть на поле «Нач\_стоимость». У це поле можна ввести значення вручну або встановити в ньому посилання на клітинку, яка містить відповідну інформацію. Для нашого прикладу це В4, і посилання на неї абсолютне.

Г. У полі «Ост стоимость» задайте необхідне значення вручну або встановіть посилання на клітинку, яка містить відповідну інформацію (для нас це \$В5).

Д. Встановіть курсор у поле «Время\_експлуатации». Формулу, яку ми створили для розрахунку цього параметра, скопіюйте в це поле або зробіть посилання на комірку. Замінити аргумент можна і безпосередньо в комірці.

Е. У полі «Период» задайте значення вручну або встановіть

посилання на комірку, що містить значення періоду (посилання відносне).

Ж. Клацніть на кнопку ОК, щоб увести цю функцію в клітинку. В комірці з'явиться результат, а в рядку формул можна побачити задану функцію.

Ми створили функцію із вкладеною в неї іншою функцією. Далі потрібно розрахувати величину річної амортизації для кожного з десяти періодів. Це можна зробити шляхом аналогічної процедури для кожного періоду.

Виділіть клітинку Е2, формулу, яку потрібно скопіювати, і натисніть на кнопку Копіювати або клавіші Ctrl+C. У діапазон ЕЗ:Е11, в комірки потрібно вставити формулу, клацнувши на кнопку Вставити або натиснувши клавіші Ctrl+V.

Можна перевірити правильність розрахунків: складіть усі річні амортизаційні відрахування і їх сума повинна дорівнювати різниці початкової і залишкової вартостей (у нашому прикладі – 5000000 грн). Одержаний результат порівняйте з первісною вартістю (рис. 4.2).

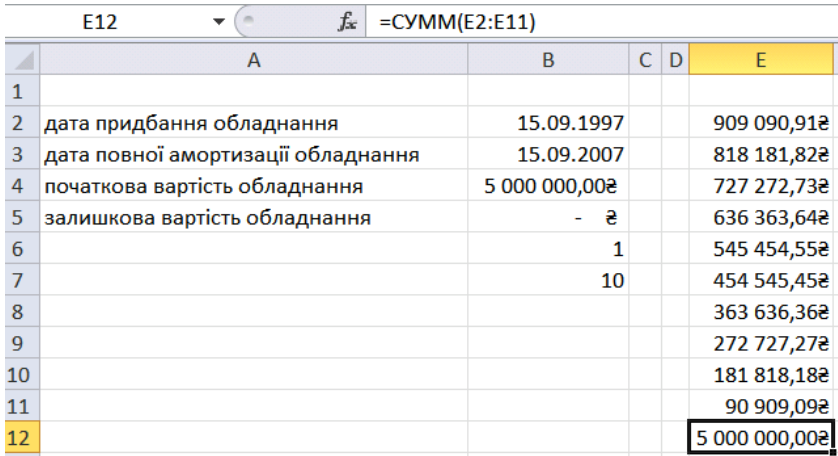

Рисунок 4.2 − Сума амортизаційних відрахувань

## *4.3 Завдання для самостійної роботи*

У *N*-й час якоюсь фірмою було придбано обладнання

вартістю *Р* млн грн. До *М*-го часу це обладнання повинне бути амортизоване (залишкова вартість дорівнює *В*). Необхідно розрахувати величину амортизації цього устаткування для кожного періоду − *D*. Вихідні дані для завдання наведені в табл. 4.1.

| Варіант/     | $\boldsymbol{N}$ | $\boldsymbol{M}$ | $\boldsymbol{P}$ | $\boldsymbol{B}$ | $\boldsymbol{D}$        |  |
|--------------|------------------|------------------|------------------|------------------|-------------------------|--|
| величина     |                  |                  |                  |                  |                         |  |
| $\mathbf{1}$ | 15.04.2000       | 15.04.2015       | 6                | 0                | рік                     |  |
| 2            | 11.08.2012       | 11.08.2015       | $\overline{2}$   | $\overline{0}$   | квартал                 |  |
| 3            | 20.05.1998       | 20.05.2015       | 15               | 1                | pik                     |  |
| 4            | 22.02.2014       | 22.02.2016       | 8                | 1                | квартал                 |  |
| 5            | 22.02.2005       | 22.02.2016       | 7                | $\overline{0}$   | рік                     |  |
| 6            | 15.04.2001       | 15.04.2014       | 6                | $\overline{2}$   | $\overline{\text{pix}}$ |  |
| 7            | 13.07.2013       | 13.07.2015       | $\overline{2}$   | $\overline{0}$   | квартал                 |  |
| 8            | 26.05.1998       | 26.05.2015       | 15               | 3                | $\overline{\text{pi}}$  |  |
| 9            | 29.02.2007       | 29.02.2010       | 9                | 1                | квартал                 |  |
| 10           | 28.02.2005       | 28.02.2012       | 17               | 7                | pik                     |  |
| 11           | 16.04.2008       | 16.04.2015       | 6                | $\mathbf{1}$     | 101K                    |  |
| 12           | 13.08.2012       | 13.08.2015       | 3                | $\overline{0}$   | квартал                 |  |
| 13           | 25.05.1995       | 25.05.2015       | 16               | $\mathbf{1}$     | рік                     |  |
| 14           | 27.02.2010       | 27.02.2011       | 5                | 1                | квартал                 |  |
| 15           | 21.01.2002       | 21.01.2016       | 7                | $\overline{0}$   | pik                     |  |
| 16           | 05.04.2000       | 05.04.2015       | 6                | 2                | $\overline{\text{pi}}$  |  |
| 17           | 01.08.2013       | 01.08.2015       | 4                | $\overline{0}$   | квартал                 |  |
| 18           | 20.05.1999       | 20.05.2014       | 13               | $\mathbf{1}$     | $\overline{\text{pi}}$  |  |
| 19           | 02.02.2015       | 02.02.2016       | 9                | 3                | квартал                 |  |
| 20           | 31.12.2005       | 31.12.2016       | 7                | $\overline{2}$   | рік                     |  |

Таблиця 4.1 − Вихідні дані для самостійної роботи

### **5 Практичне заняття «Пошук рішення. Економічна модель із двома параметрами»**

**Мета роботи:** навчитися виконувати складні економічні обчислення, які важко виконати вручну.

#### *5.1 Теоретична частина*

Інструмент «Пошук рішення» призначений для виконання складних обчислень. Він дозволяє знаходити значення в цільовій комірці, змінюючи при цьому до 200 змінних, які відповідають заданим критеріям. За бажанням користувача результати пошуку можуть бути подані у вигляді звітів різних типів, які можна помістити в робочу книгу. Перед тим як почати пошук рішення, необхідно чітко сформулювати розв'язувану проблему, тобто вибрати вхідні дані й визначити обмеження, щоб Excel набув осмисленого значення. Зазвичай саме це викликає у користувача найбільші труднощі.

#### *5.2 Порядок роботи*

Вихідні дані для запуску інструменту «Пошук рішення» повинні бути подані у вигляді таблиці, яка містить формули, що відображають залежність між даними таблиці.

Проілюструвати можливості «Пошуку рішення» нам допоможе таке завдання. Маємо інформацію про залежність попиту від ціни товару. Необхідно дізнатися, за яких значень ціни та обсягу продажів прибуток буде максимальним, за умови, що собівартість товару не залежить від обсягу виробництва. Для вирішення цієї проблеми була створена модель розрахунку прибутку (рис. 5.1).

У зазначеній моделі між значеннями ціни та попиту існує лінійна залежність, що визначається формулою  $y = -10 \cdot x +$ + 15000, де *у* − обсяг попиту, а *х* − ціна. Таким чином, наша модель містить такі формули: комірка С7: =  $-10 \cdot C6 + 15000$ ; комірка С $8$ : = (C6 – C5) · C7.

|               | А |                                                |             |
|---------------|---|------------------------------------------------|-------------|
|               |   | Розрахунок прибутку з урахуванням зміни попиту |             |
| $\mathcal{P}$ |   |                                                |             |
| 3             |   | Максимальний обсяг виробництва                 | 15000       |
| 4             |   | Максимальна ціна                               | 1499,008    |
| 5             |   | собівартість                                   | 450,003     |
| 6             |   | Ціна                                           | 500,008     |
|               |   | Обсяг попиту / продажу                         | 10000       |
| 8             |   | Прибуток                                       | 500 000,008 |

Рисунок 5.1 − Модель розрахунку прибутку

Прибуток визначається множенням обсягу продажу на різницю між ціною і собівартістю. Під час вирішення цього завдання будуть враховані такі обмеження:

• обсяг виробництва за аналізований період не може бути вище 15000 одиниць товару;

• ціна не може бути вищою за верхню межу 1499 грн;

• ціна не повинна бути нижчою за собівартість товару.

Створіть модель, яка згодом буде оптимізована (див. рис. 5.1). За бажання коміркам можна задати імена.

А. Щоб запустити процес пошуку рішення, виберіть команду «Поиск решения». На екрані з'явиться діалогове вікно «Поиск решения» (рис. 5.2).

Б. Установіть курсор у поле «Установить целевую ячейку» і вкажіть клітинку моделі, значення якої повинне бути змінене (максимізуване, мінімізоване або прирівняне до якогось певного вказаного значення). У нашій моделі цільовою буде комірка С8, що містить формулу розрахунку прибутку. Цільова комірка повинна містити формулу, яка прямо або опосередковано посилається на змінювані комірки.

В. У групі «Ограничения» за допомогою одного з трьох перемикачів «максимальное значение, минимальное значение, значение» задайте необхідне. В останньому випадку необхідно задати значення в поле «Значение». Завдання нашого прикладу – оптимізація параметрів для максимізації прибутку, отже, має бути знайдене максимальне значення цільової комірки (рис. 5.2).

Г. У полі «Изменяя ячейки» встановіть посилання на комірки, що будуть змінені. Зробити це можна трьома способами:

ввести адреси або імена комірок із клавіатури, зазначити комірку (діапазон) на робочому аркуші за допомогою мишки або вибрати зі списку імен, що викликається натисканням клавіші F3. Останній спосіб можливий, якщо коміркам задані імена. Для нашої моделі змінною є комірка С6 (рис. 5.2).

Д. Наступний етап − визначення обмежень. Клацніть на кнопку «Добавить». На екрані з'явиться діалогове вікно «Добавление ограничения» (рис. 5.3).

| $\mathsf{C}$<br>A<br>B<br>A<br>- ∞<br>Параметры поиска решения<br>$\mathbf 1$<br>Розрахунок прибутку з урахуванням зміни попиту<br>$\overline{2}$<br>F.<br>Оптимизировать целевую функцию:<br>\$C\$8<br>$\overline{\mathbf{3}}$<br>Максимальний обсяг виробництва<br>15000<br>$\overline{4}$<br>1499,008<br>Максимальна ціна<br>$\overline{0}$<br>До:<br>• Максинун<br><b>Минимум</b><br><b>3начения:</b><br>5<br>Собівартість<br>450,008<br>$6\phantom{1}6$<br>Ціна<br>975,008<br>Изменяя ячейки переменных:<br>$\overline{7}$<br>Обсяг попиту / продажу<br>5250,000034<br>匤<br><b>SC\$6</b><br>2756 250,008<br>8<br>Прибуток<br>$\overline{9}$<br>В соответствии с ограничениями:<br>$SC$6 \leq $CS4$<br>10<br>Добавить<br>$SC56$ >= $SC55$<br>11<br>$SC$7 < = $CS3$<br>Изменить<br>12<br>13<br>Удалить<br>14<br>15<br>Сбросить<br>16<br>17<br>Загрузить/сохранить<br>18<br>√ Сделать переменные без ограничений неотрицательными<br>19<br>Выберите<br>Поиск решения нелинейных задач методом ОПГ<br>$\overline{\phantom{a}}$<br>Параметры<br>метод решения:<br>20<br>21<br>Метод решения<br>22<br>Для гладких нелинейных задач используйте поиск решения нелинейных задач методом ОПГ, для<br>линейных задач - поиск решения линейных задач симплекс-методом, а для негладких задач -<br>23<br>эволюционный поиск решения.<br>24<br>25<br>26<br>Найти решение<br>Справка<br>Закрыть |  | $f_x = (C6-C5)^*C7$<br>$\mathbf{v}$ ( $\mathbf{v}$ ) |  |  |  |  |  |  |
|----------------------------------------------------------------------------------------------------|--|------------------------------------------------------|--|--|--|--|--|--|
|                                                                                                    |  |                                                      |  |  |  |  |  |  |
|                                                                                                    |  |                                                      |  |  |  |  |  |  |
|                                                                                                    |  |                                                      |  |  |  |  |  |  |
|                                                                                                    |  |                                                      |  |  |  |  |  |  |
|                                                                                                    |  |                                                      |  |  |  |  |  |  |
|                                                                                                    |  |                                                      |  |  |  |  |  |  |
|                                                                                                    |  |                                                      |  |  |  |  |  |  |
|                                                                                                    |  |                                                      |  |  |  |  |  |  |
|                                                                                                    |  |                                                      |  |  |  |  |  |  |
|                                                                                                    |  |                                                      |  |  |  |  |  |  |
|                                                                                                    |  |                                                      |  |  |  |  |  |  |
|                                                                                                    |  |                                                      |  |  |  |  |  |  |
|                                                                                                    |  |                                                      |  |  |  |  |  |  |
|                                                                                                    |  |                                                      |  |  |  |  |  |  |
|                                                                                                    |  |                                                      |  |  |  |  |  |  |
|                                                                                                    |  |                                                      |  |  |  |  |  |  |
|                                                                                                    |  |                                                      |  |  |  |  |  |  |
|                                                                                                    |  |                                                      |  |  |  |  |  |  |
|                                                                                                    |  |                                                      |  |  |  |  |  |  |
|                                                                                                    |  |                                                      |  |  |  |  |  |  |
|                                                                                                    |  |                                                      |  |  |  |  |  |  |
|                                                                                                    |  |                                                      |  |  |  |  |  |  |
|                                                                                                    |  |                                                      |  |  |  |  |  |  |
|                                                                                                    |  |                                                      |  |  |  |  |  |  |
|                                                                                                    |  |                                                      |  |  |  |  |  |  |
|                                                                                                    |  |                                                      |  |  |  |  |  |  |
|                                                                                                    |  |                                                      |  |  |  |  |  |  |

Рисунок 5.2 − Пошук рішення

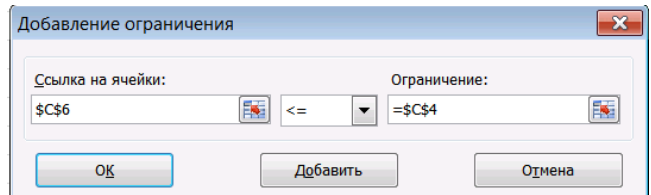

Рисунок 5.3 − Діалогове вікно «Добавление ограничения»

Е. У полі «Ссылка на ячейку» вкажіть посилання на комірку (діапазон), для якої має діяти обмеження. У списку операторів виберіть потрібний оператор обмеження елемента. У полі «Ограничения» вкажіть верхню чи нижню межу або конкретне значення у вигляді числа або посилання на будь-яку комірку. Клацніть на кнопку «Добавить» щоб увести нове обмеження, або на кнопку ОК, щоб завершити введення обмежень і повернутися в діалогове вікно «Поиск решения». Задані обмеження з'являться в меню «В соответствии с ограничениями» (див. рис. 5.2).

Ж. За допомогою кнопки «Изменить» відкориговують задані обмеження. Клацніть на кнопку «Параметры» в діалоговому вікні «Поиск решения». На екрані з'явиться діалогове вікно «Параметры поиска решения». Щоб зберегти встановлені параметри і обмеження пошуку рішення як модель, клацніть на кнопку ОК у діалоговому вікні «Параметры».

З. Клацніть на кнопку «Найти решение» в діалоговому вікні «Поиск решения». Коли пошук буде закінчений, у таблицю будуть внесені нові значення і на екрані з'явиться діалогове вікно «Результаты поиска решения», яке повідомить про завершення операції. Якщо одержані значення вас влаштовують, установіть перемикач «Сохранить найденное решение», тоді таблиця буде оновлена. У разі необхідності завжди можна буде відновити вихідні дані за допомогою звіту.

Якщо пошук закінчився вдало, ви можете зазначити, які звіти потрібно вставити в робочу книгу. Для цього в списку «Отчеты» виділіть назву потрібного типу звіту (або кілька назв, утримуючи клавішу Ctrl). Вони будуть вставлені на окремих аркушах у робочу книгу перед листом із вихідними даними. Пропоновані звіти містять таку інформацію:

• звіт «Результаты» містить відомості про початкові та поточні значення цільової комірки і змінюваних комірок, а також про відповідність значень заданим обмеженням (рис. 5.4);

• звіт «Устойчивость» відображає знайдений результат, а також нижні й верхні граничні значення для змінюваних осередків;

• звіт «Пределы» показує залежність рішень від зміни формули або обмежень.

Якщо планується використовувати створену модель у подальшому, знайдене рішення можна зберегти як сценарій. Для цього в діалоговому вікні «Результаты поиска решения» клацніть на кнопку «Сохранить сценарий».

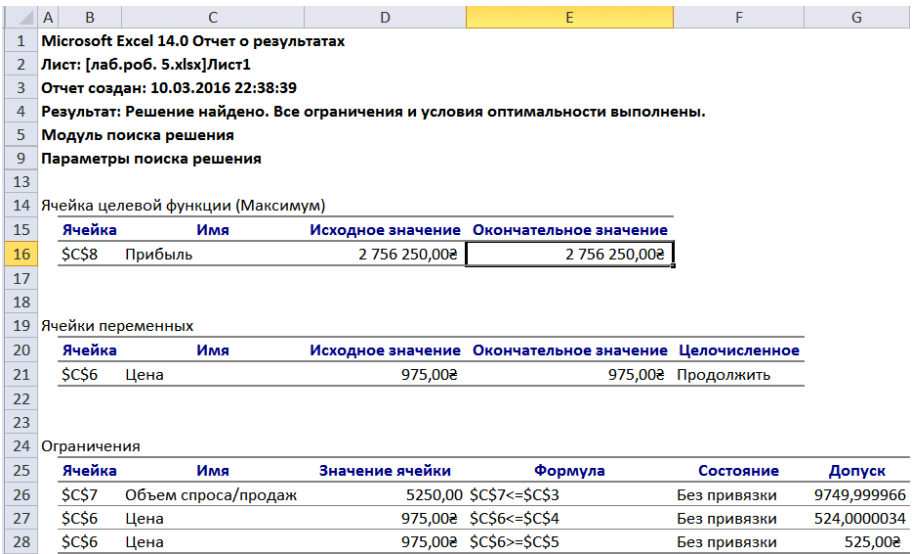

Рисунок 5.4 − Звіт про результати

Отже, результати пошуку рішення такі, що максимальний прибуток можна отримати, продавши 5250 одиниць товару за ціною 975 грн за одиницю (див. рис. 5.4).

#### *5.3 Завдання для самостійної роботи*

*Завдання 5.3.1.* Ми маємо інформацію про залежність продажів від ціни товару. Необхідно дізнатися, за яких значень ціни та обсягу продажів прибуток буде максимальним (і чому він дорівнюватиме), за умови, що собівартість товару не залежить від обсягу виробництва. Функція залежності обсягу продажів від ціни товару y = −20*x* + max *y*, де *y* − обсяг продажів, *х* − ціна товару, що не повинна бути нижчою за його собівартість, max *y* − максимально можливий обсяг виробництва, що дорівнює 10000 одиниць товару. Функція прибутку N = (*x* <sup>−</sup> *z*)*y*, де *z* − собівартість продукції, що дорівнює 250 грн. Ціна не може бути вищою за верхню межу 1099 грн.

*Завдання 5.3.2.* Ми маємо інформацію про залежність продажів від ціни товару. Необхідно дізнатися, за яких значень ціни та обсягу продажів прибуток буде мінімальним (і чому він дорівнюватиме), за умови, що собівартість товару не залежить від обсягу виробництва. Функція залежності обсягу продажів від ціни товару y = 10*x* + min *y,* де *y* − обсяг продажів, *х* − ціна товару, що не повинна бути нижчою за його собівартість, min *y* − мінімально можливий обсяг виробництва, що дорівнює 1000 одиниць товару. Функція прибутку N = (*x* <sup>−</sup> *z*)*y*, де *z* − собівартість продукції, що дорівнює 250 грн. Ціна не може бути вищою за верхню межу 1099 грн.

*Завдання 5.3.3.* Ми маємо інформацію про залежність продажів від ціни товару. Необхідно дізнатися, за яких значень ціни та обсягу продажів прибуток становитиме 1 млн грн, за умови, що собівартість товару не залежить від обсягу виробництва. Функція залежності обсягу продажів від ціни товару y = 10*x* + min *y,* де *y* − обсяг продажів, *х* − ціна товару, що не повинна бути нижчою за його собівартість, min *y* − мінімально можливий обсяг виробництва, що дорівнює 900 одиниць товару. Функція прибутку N = (*x* <sup>−</sup> *z*)*y*, де *z* − собівартість продукції, що дорівнює 250 грн. Ціна не може бути вищою за верхню межу 1000 грн.

## **6 Практичне заняття «Підбір параметра в економічних функціях»**

**Мета роботи:** навчитися проводити аналіз «что если» за допомогою підбору параметрів і таблиць даних в Excel.

### *6.1 Теоретична частина*

Аналіз «что если» − це процес зміни значень у комірках, що дозволяє побачити, як ці зміни впливають на результати формул на аркуші.

В Excel пропонуються інструменти аналізу «что если» трьох типів: сценарії, таблиці даних і підбір параметрів. У сценаріях і таблицях даних беруться набори вхідних значень і визначаються можливі результати. Таблиці даних працюють лише з однією або двома змінними, проте можуть набувати безліч різних значень для них. Сценарій може містити кілька змінних, але допускає не більше 32 значень. Дія підбору параметрів відрізняється від сценаріїв і таблиць даних − береться результат і визначаються можливі вхідні значення для його одержання.

Крім цих трьох засобів, можна встановити надбудови для виконання аналізу «что если», наприклад надбудову «Поиск решения». Ця надбудова подібна до підбору параметрів, але дозволяє використовувати більше змінних.

## *6.2 Порядок роботи*

Спробуємо знайти відповідь на таке запитання: як за допомогою вкладення в банк перетворити сто тисяч гривень на мільйон? За який період? Тобто завдання полягає у визначенні терміну вкладу 100000 грн, які ми повинні покласти в банк.

Складемо таблицю даних.

А. Уведіть у клітинку С2 суму вкладу 100000 грн у форматі Грошовий або Фінансовий, число десяткових знаків 0.

Б. Уведіть у клітинку СЗ місячну процентну ставку 1 %, формат Відсотковий, число десяткових знаків 0.

В. Уведіть у клітинку С4 термін 12 місяців. Уведіть у клітинку С5 формулу складних відсотків  $= (1 + (C3 / 100 \%))$   $\wedge$  С4 для розрахунку коефіцієнта нарощування. Введіть у клітинку С7 формулу = С2 С5 для розрахунку суми виплат.

Г. Через 12 місяців залишок вкладу (або сума разом із отриманим прибутком) становитиме 112683,5 грн (рис. 6.1). Який термін повинен сплинути, щоб був мільйон?

| fx.<br>$=$ C2 $*$ C5      |             |  |  |
|---------------------------|-------------|--|--|
| R                         | C           |  |  |
|                           |             |  |  |
| Сума вкладу               | 100 000,008 |  |  |
| Процентна ставка в місяць | 1%          |  |  |
| Термін в місяцях          | 12          |  |  |
| Коефіцієнт нарощування    | 1,12682503  |  |  |
|                           |             |  |  |
| ума виплат                | 112 682,502 |  |  |

Рисунок 6.1 − Обчислення суми виплат

При зміні в таблиці з вихідними даними вихідних параметрів (суми вкладу, відсотків і терміну) відповідно змінюється і сума виплат. У разі, коли потрібно визначити значення вихідних даних, виходячи із заданої суми виплат, завдання значно ускладнюється. Для вирішення такого завдання можна використовувати засіб Excel «Данные − Анализ «что если» − Подбор параметра».

Під час виконання обчислень за допомогою функції підбору параметра необхідно, щоб цільова комірка була прямо або опосередковано пов'язана з коміркою зі змінним значенням. Виберіть команду «Подбор параметра». На екрані з'явиться діалогове відповідне вікно (рис. 6.2). У полі «Установить в ячейке» вкажіть цільову комірку, в якій хочемо одержати бажане значення. У нашому випадку це комірка С7.

У поле «Значение» введіть числове значення (в нашому випадку 1 000000), що повинно бути одержано в цільовій комірці. У полі «Изменяя значение ячейки» вкажіть адресу комірки, яка повинна змінюватися для одержання бажаного результату. Клацніть на кнопку ОК, щоб запустити пошук потрібного

значення.

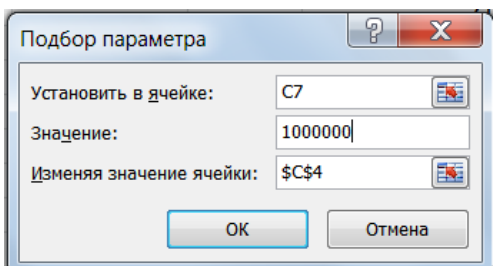

Рисунок 6.2 − Діалогове вікно підбору параметра

На екрані з'явиться діалогове вікно «Результат подбора параметра» з повідомленням про результат пошуку (рис. 6.3). Клацніть на кнопку ОК, якщо одержані результати задовільні.

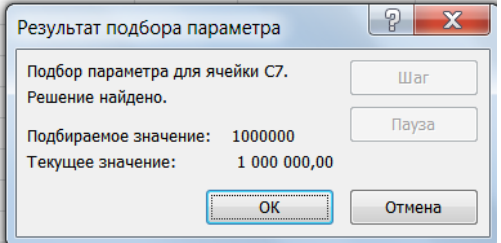

Рисунок 6.3 − Діалогове вікно «Результат подбора параметра»

Інструмент «Подбор параметра» допоміг переконатися, що досягти мільйона за процентної ставки в 1 % місячних можна за 231 місяць, тобто менш ніж за 20 років (рис. 6.4).

| R                         | C             |
|---------------------------|---------------|
|                           |               |
| Сума вкладу               | 100 000,008   |
| Процентна ставка в місяць | 1%            |
| Термін в місяцях          | 231,4078926   |
| Коефіцієнт нарощування    | 10            |
|                           |               |
| ума виплат                | 1 000 000,008 |

Рисунок 6.4 − Результат розрахунку при підборі параметра

Підставляючи у вихідну таблицю різні значення, можна

простежити залежність результату обчислень від змінних, що становлять формулу цільової комірки. Однак так ми одержуємо лише один варіант рішення. Щоб одержати максимум інформації, можна скористатися для аналізу інструментом Excel «Таблица данных».

Таблицю даних можна створювати з однією або двома змінними. Значення змінних задаються у вигляді списків. Під час створення таблиці підстановки список вихідних значень задається у вигляді рядка або у вигляді стовпчика таблиці.

Це завдання має допомогти навчитися створювати обидва типи таблиць підстановки. Для цього скористаємося тією самою умовою.

Таблиця підстановки з однією змінною (однією коміркою введення) дозволить нам розрахувати значення коефіцієнта нарощування і суми виплат для різних термінів вкладів. За базу візьмемо таблицю розрахунку складних відсотків за вкладом із попереднього прикладу. Застосовувані формули залишаються незмінними.

А. На вільному місці аркуша створіть список значень підстановки для змінної однієї або декількох формул. Це можна зробити в окремому стовпці або рядку. В нашому випадку значення підстановки – різні терміни вкладу (від 13 до 36 місяців), подані в діапазоні Е2: Е25.

Б. Формулу, в яку потрібно підставляти значення, введіть у F2, якщо розрахунок буде починатися саме зі значення підстановки, поданого в таблиці вихідних даних, як у нашому прикладі. Причому ця формула повинна копіювати відповідну формулу з таблиці з вихідними даними. Так, формула в комірці F2 нашого прикладу повинна бути повністю ідентичною формулі в комірці С5: =  $(1 + (C3 / 100 \%) )$  ^ С4.

В) Уведіть у наступній комірці G2 цього самого рядка додаткову формулу. Формула в комірці G2 нашого прикладу повинна бути повністю ідентична формулі в комірці С7: =С2 С5.

Так само можна створити стовпці для розрахунку ще декількох формул. Зверніть увагу на обов'язкову наявність у формулах прямих або непрямих посилань на комірку, визначену як комірку введення (в нашому випадку комірка С4).

Формули для обчислення обов'язково повинні бути подані у верхньому рядку (або в лівому крайньому стовпці), оскільки значення в списку можуть бути прочитані лише в напрямку зростання номерів рядків (стовпців).

Г. Виділіть діапазон, що містить значення підстановки і формули (див. рис. 6.5). Виберіть команду «Данные − Анализ «что если» − Таблица данных**»**, щоб вивести на екран діалогове вікно «Таблица данных».

Д. Оскільки наші значення підстановки розміщені в стовпці, помістіть курсор у поле «Подставлять значения по строкам в» і вкажіть комірку введення С4.

Клацніть на кнопку ОК, щоб запустити процес створення таблиці даних. Результатом буде складена таблиця підстановки з однією змінною. Поглянувши на одержану таблицю підстановки, можна сказати, що, обмежившись чвертю мільйона, мети буде досягнуто менш ніж за два роки.

Щоб доповнити вже створену таблицю підстановки, введіть додаткові значення у відповідні комірки, виділіть діапазон, що містить формули і значення для підстановки, і знову виберіть команду «Таблица данных».

## *6.3 Завдання для самостійної роботи*

*Завдання 6.3.1.* За допомогою підбору параметра з'ясуйте, який термін потрібен для перетворення 200000 грн у 2 000000 грн за банківських 2 % річних.

*Завдання 6.3.2.* За допомогою підбору параметра з'ясуйте, який термін потрібен для перетворення 50000 грн у 1 500000 грн за банківських 20 % річних.

*Завдання 6.3.3.* За допомогою підбору параметра з'ясуйте, який термін потрібен для перетворення 20000 грн у 100000 грн за банківських 18 % річних.

### **7 Практичне заняття «Економічно обґрунтоване управління інвестиціями»**

**Мета роботи:** навчитись обирати економічно оптимальні варіанти інвестицій за допомогою Excel**.**

### *7.1 Теоретична частина*

Дуже часто в господарській практиці виникає проблема вибору кращого варіанта інвестування вільних грошових коштів. Як правило, завдання вибору бувають двох типів. Перший тип − вибір варіантів вкладень для досягнення однієї і тієї самої мети, що відрізняються між собою організаційними, управлінськими, технологічними, екологічними або господарськими рішеннями. Другий тип − вибір варіантів інвестування для досягнення різних цілей, у кожної з яких є своя потреба в інвестиціях і свої можливості отримання дивідендів, доходів, прибутків та ін. У методологічному плані завдання вибору обох типів практично однакові з точки зору відбору кращого варіанта вкладень.

## *7.2 Порядок роботи*

На рис. 7.1 наведені вихідні дані простого варіанта інвестування в кілька проектів. Змінюваними значеннями є вміст комірок B3 : E7. У комірках B8 : E8 обчислюються сумарні значення вкладень за квартал, які не можуть перевищувати відповідні значення в комірках B12 : E12. Передбачається, що перший проект здійснюється лише протягом двох кварталів, другий проект − упродовж трьох кварталів.

У цьому завданні передбачається, що всі проекти мають однакову прибутковість, при цьому прибуток обчислюється, наприклад, у комірці G3 за формулою = СУММ (В3: С3)·F3/100.

У комірці G8 знаходиться цільова функція, що обчислюється як сумарний прибуток від усіх проектів за формулою = СУММ ( $G3 : G7$ ).

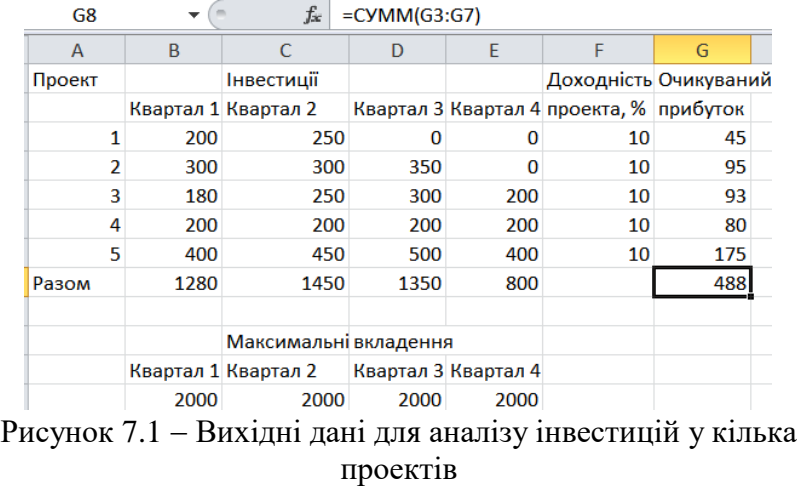

Обмеження, що застосовуються при пошуку рішення, показані на рис. 7.2

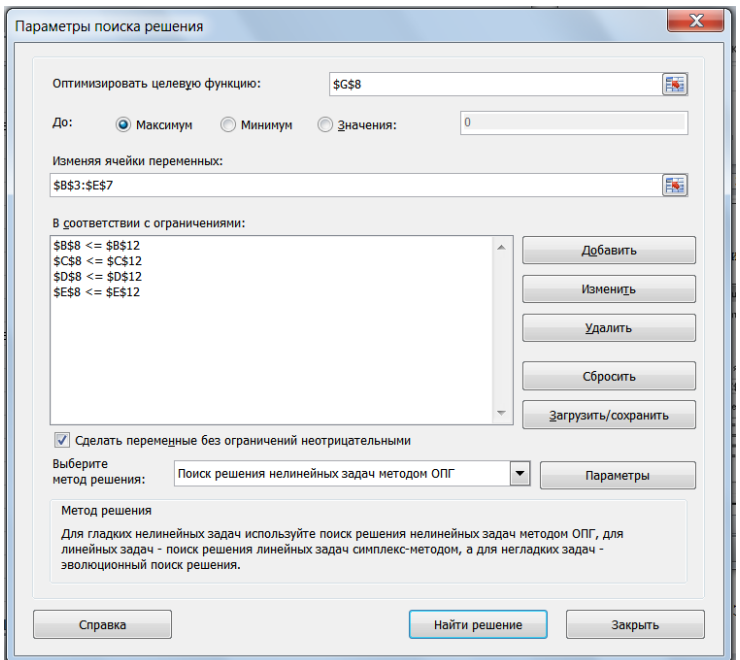

Рисунок 7.2 − Параметри та обмеження при пошуку рішення

На рис. 7.4 подані вихідні дані для більш складного розрахунку інвестицій. У цьому разі передбачено, що можуть залучатися додаткові позикові кошти у вигляді кредитів.

У нашому прикладі передбачається кредитування проектів № 4 (у третьому кварталі) і № 5 (у четвертому кварталі). Відповідні суми кредиту є змінними значеннями і знаходяться в комірках B18 і D18, а в комірках B22 і D22 − обмеження для них. З урахуванням сум взятого кредиту обчислюються значення в комірці D9 за формулою = СУММ (D3 : D7) + B18 і в комірці E9 відповідно за формулою = СУММ (E3 : E7) + D18.

З урахуванням повернення відсотків кредиту значення цільової функції в комірці G9 обчислюється за формулою  $=$  CYMM (B8 : E8)  $\cdot$  F6 / 100 – (B18  $\cdot$  0,05) – (D18  $\cdot$  0,05).

Обмеження на суми інвестицій змінюються з урахуванням кредиту, для їх обчислення в третьому і четвертому кварталах додані комірки D14 = D13 + B18 і E14 = E13 + D18. На рис. 7.5 показані ці та інші обмеження при пошуку рішення завдання.

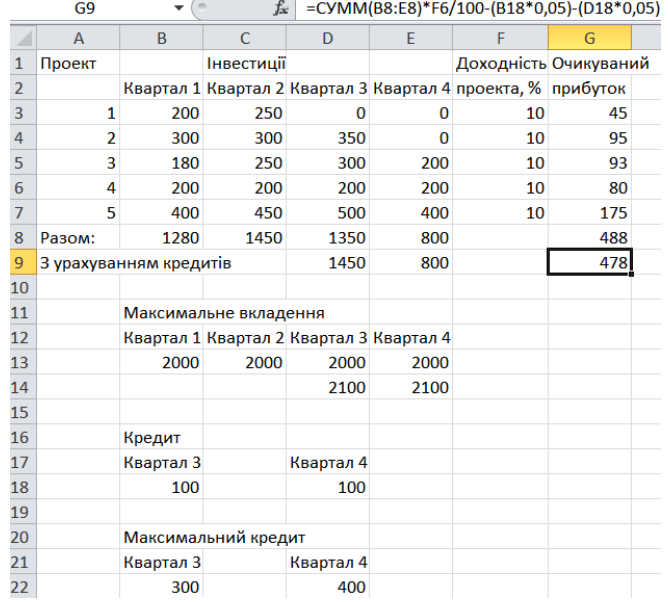

Рисунок 7.4 − Вихідні дані для розрахунку інвестицій з урахуванням кредитування деяких проектів

36

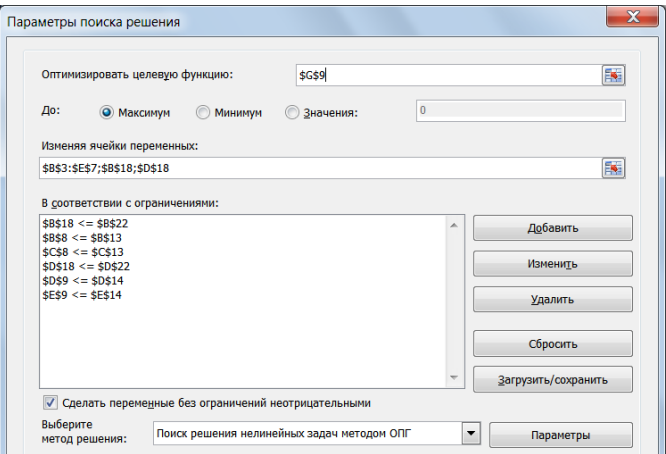

Рисунок 7.5 − Обмеження при пошуку рішення з додатковим кредитуванням проектів

### *7.3 Завдання для самостійної роботи*

*Завдання 7.3.1.* Знайдіть економічно оптимальні варіанти інвестицій. Вихідні дані подані на рис. 7.7.

|                         | G <sub>8</sub>           |      | fx                    | $=$ CYMM(G3:G7) |                     |                                         |      |  |
|-------------------------|--------------------------|------|-----------------------|-----------------|---------------------|-----------------------------------------|------|--|
|                         | A                        | B    | C                     | D               | E                   | F                                       | G    |  |
| 1                       | Проект                   |      | Інвестиції            |                 |                     | Доходність Очикуваний                   |      |  |
| $\overline{\mathbf{z}}$ |                          |      | Квартал 1 Квартал 2   |                 |                     | Квартал 3 Квартал 4 проекта, % прибуток |      |  |
| 3                       | 1                        | 200  | 250                   | O               |                     | 15                                      | 67,5 |  |
| 4                       | $\overline{\phantom{a}}$ | 300  | 300                   | 350             | O                   | 10                                      | 95   |  |
| 5                       | 3                        | 180  | 250                   | 300             | 200                 | 5                                       | 46,5 |  |
| 6                       | 4                        | 200  | 200                   | 200             | 200                 | 10                                      | 80   |  |
| 7                       | 5                        | 400  | 300                   | 300             | 400                 | 5                                       | 70   |  |
| 8                       | Разом                    | 1280 | 1300                  | 1150            | 800                 |                                         | 359  |  |
| 9                       |                          |      |                       |                 |                     |                                         |      |  |
| 10                      |                          |      | Максимальні вкладення |                 |                     |                                         |      |  |
| 11                      |                          |      | Квартал 1 Квартал 2   |                 | Квартал 3 Квартал 4 |                                         |      |  |
| 12                      |                          | 2000 | 2000                  | 2000            | 2000                |                                         |      |  |

Рисунок 7.7 − Вихідні дані до завдання 7.3.1

Навчальне видання

# **МЕТОДИЧНІ ВКАЗІВКИ**

до проведення практичних занять та самостійної роботи з дисципліни «ERP-технології» для студентів всіх форм навчання

> Відповідальний за випуск Л. Г. Мельник Редактор \_\_\_\_\_\_\_\_\_\_\_\_ Комп'ютерне верстання В. І. Вороненка

Підп. до друку\_\_\_\_\_\_\_\_\_\_, поз. \_\_\_\_\_. Формат 60х84/16. Ум. друк. арк. 2,56. Обл.-вид. арк. 1,82. Тираж 40 пр. Зам. № Собівартість видання грн. к.

> Видавець і виготовлювач Сумський державний університет, вул. Римського-Корсакова, 2, м. Суми, 40007 Свідоцтво суб'єкта видавничої справи ДК № 3062 від 17.12.2007.